## **CARA MENJALANKAN PROGRAM**

- A. Aplikasi untuk pemilih
	- 1. Buka alamat website dengan nama *http://skripsi-flavio.atwebpages.com/* dengan

menggunakan perangkat yang memiliki layar yang cukup luas, yaitu layar desktop.

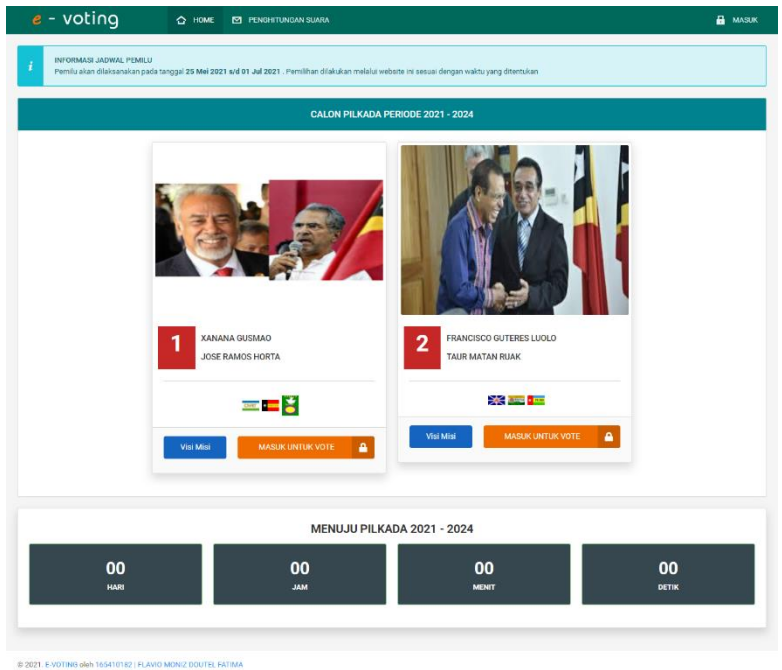

2. Informasi yang dapat dilihat yaitu informasi jadwal pemilu, calon pilkada beserta visi misi, dan hasil penghitungan suara.

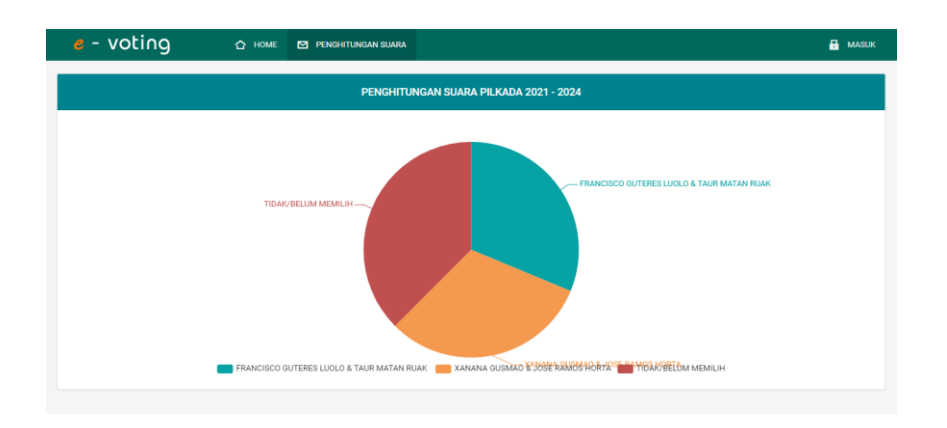

- B. Aplikasi untuk KPU
	- 1. Login dengan username dan password yang sudah didaftarkan di url *http://skripsi-*

*flavio.atwebpages.com/admin*.

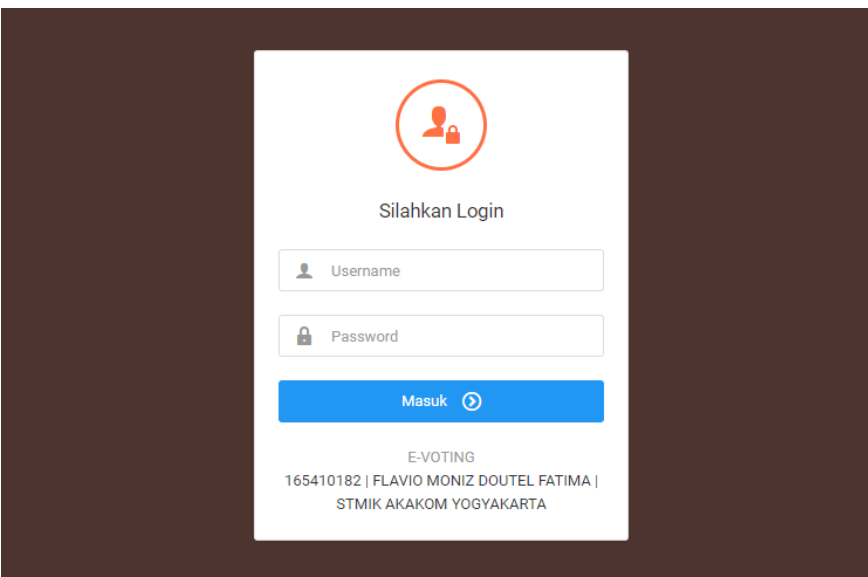

2. KPU dapat memanajemen data calon pilkada, partai politik, pemilih dan data periode.

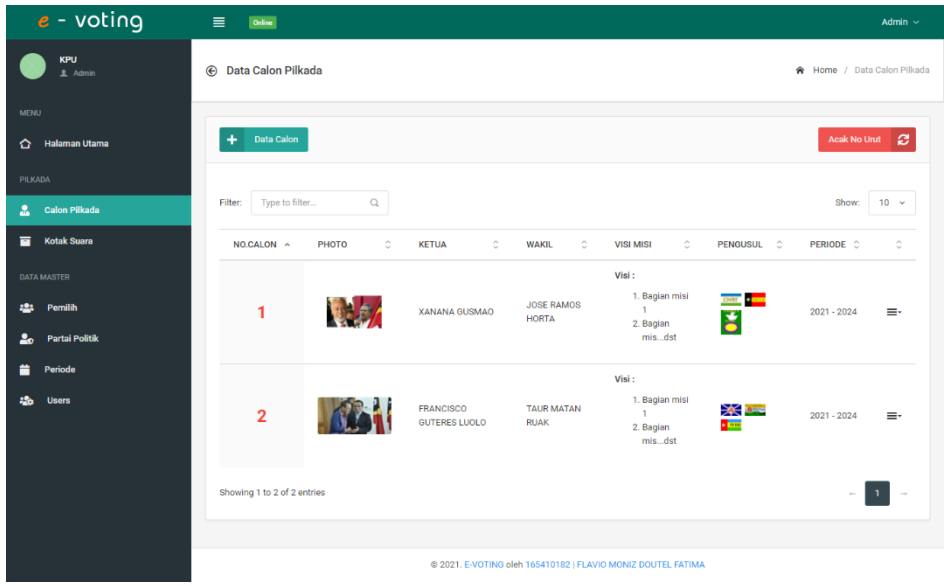

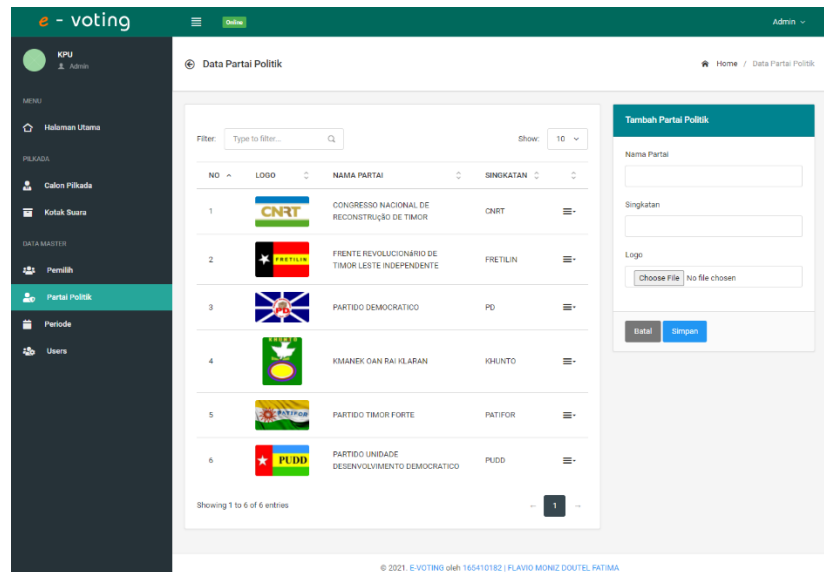

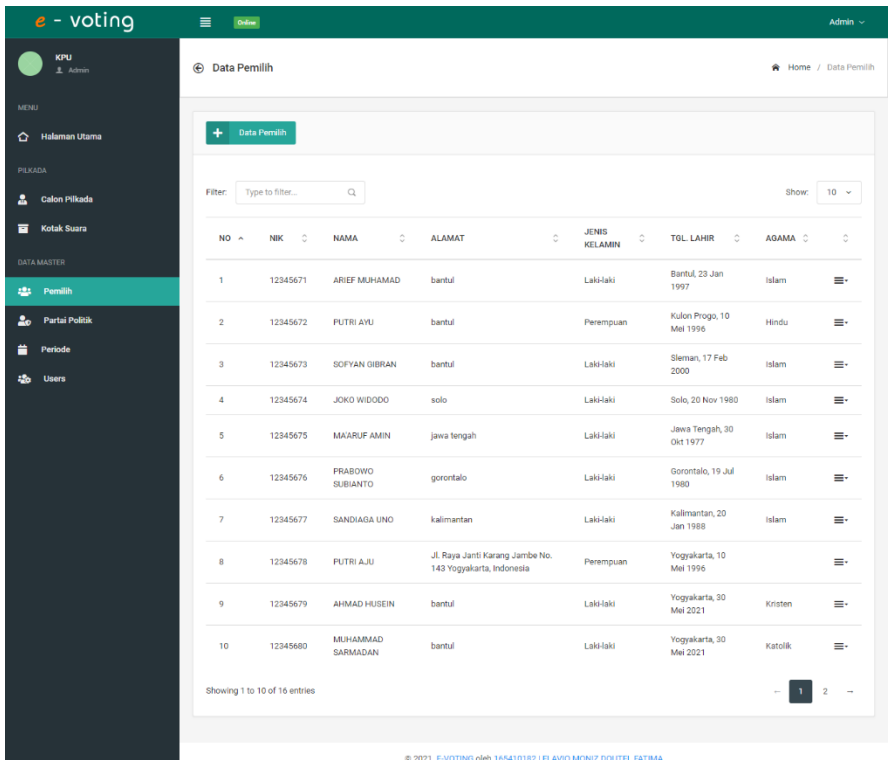